**Laboratory Experiment III** 

# **INPUT AND OUTPUT CONTROL**

by Alex Shaw III

Unedited Version

# **TABLE OF CONTENTS**

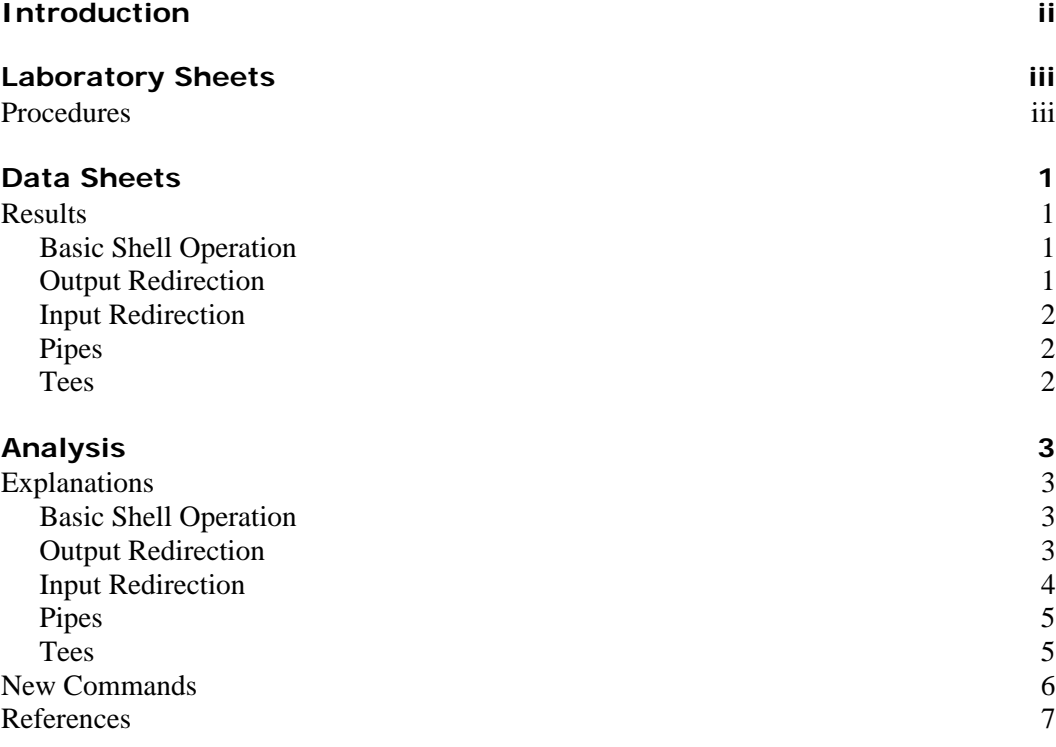

# **INTRODUCTION**

This experiment involves working with redirection tools, pipes, tees, and standard input and output. It focuses on shell operations, input redirection, and output redirection.

#### **Procedures**

#### LEHMAN COLLEGE of the City University of New York

Experiment 3 Redirection, Pipes, Tees, and Standard VO

- I. Objectives: To study the Linux command flow
- П. Procedure:
- **Basic Shell Operation** А.
- $\tilde{\chi}_\mu$  : Login to the Linux system on your own working directory. Login to the Linux system on your contract of the following commands:<br>  $\bullet$  who<br>  $\left(\begin{array}{cc} -1/2 & -1/2 \\ -1/2 & -1/2 \end{array}\right)$ 1.
- $2.$ 
	-
	- $222\pi p_T$
	- · date  $\mathbf{r} \rightarrow -\mathbf{r}$

How were the commands issued? What was used to enter the commands? Where did the output appear on each of the commands?

- В. Output Redirection
- $\mathbf{L}$ Issue the following commands:
	- · who >users
	- $\bullet$   $[s-1>list$
	- · date >now
- Issue the command  $|s-1|$ ,  $\lim_{x \to \infty} \frac{1}{x}$ ,  $\lim_{x \to \infty} \frac{1}{x}$ ,  $\lim_{x \to \infty} \frac{1}{x}$  $2.$ Do you see the files users, list, and day?
- З. Issue the "cat" command on each of the aforementioned files. Describe what you saw in each of the files. Explain why the output did not appear on the screen. Explain the delimiter  $"$ >".
- 4. Issue the command: أقادتهم Royk gaing the cha

echo I am happy ×.

المحاد

**Service** 

5. Issue the command:

> 178 F.L echo "I am happy" > xyz.

> > $\rightarrow$  continue on next page...

 $\sim$ 

 $\mathbb{R}^2$ 

Did the command appear on the screen at any time? Did the results appear both times? Explain in detail. Compare the echo command with the previous commands.

- Create a file "testcase" using the vi editor. 6.
	- · Enter data into the "testcase" file (more than one line).
	- · Save the file "testcase".
- Issue the command "cat testcase". 7.
- Issue the command "cat testcase >mycase". Explain the difference  $\mathbf{x}$ between the two.
- C. Input Redirection
- Issue the command: 1. we-I users
- Issue the command:  $2.$ we-I<users
- Issue the command: 3. we-I testcase
- 4, Issue the command: we-1<mycase
- Analyze the results of the aforementioned and explain, in detail, the results 5. of the commands. Explain and discuss the delimiter "<".
- D. Pipes
- Issue the command: Ι. who | wc-l

What can you say about the output? Discuss the "]" delimiter. Explain the difference between the pipe and redirection delimiters.

- Issue the command: 2. who | sort >orderusers
- Issue the command: 3. who |sort >orderusers |we -l
- Issue the command: 4.

who |sort >orderusers |wc -1 >analyze

- Explain the results, in detail, of the previous commands (NOTE: A new 5. command was introduced).
- E. Tees
- Issue the commands: 1.
	- who grep ba(or bb) |tee classmates |wc -1 >materiamber.
- Explain, in detail, the output materiamber. Explain, in detail, the file, 2. classmates.

# **2 DATA SHEET**

#### **LABORATORY EXPERIMENT III**

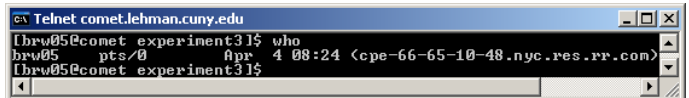

**Output 2-1** Results of the **who** command, displaying one user currently logged-in to the system.

| <b>Ex Teinet comet.lehman.cuny.edu</b>                     | יום ו … | $\vert x \vert$ |
|------------------------------------------------------------|---------|-----------------|
| [[brw05@comet experiment3]\$ date                          |         |                 |
| Mon Apr 4 09:53:15 EDT 2005<br>[brw05@comet experiment3]\$ |         |                 |
|                                                            |         |                 |

**Output 2-2** Results of the **date** command.

| <b>Ex Telnet comet.lehman.cuny.edu</b>                                                                                                    |                     |                                                     |  |
|----------------------------------------------------------------------------------------------------|---------------------|-----------------------------------------------------|--|
| [ $b$ rw050comet experiment3]\$ $1s -1$<br>ltotal 12<br>1 հբան5<br>students<br>l-rv-r--r--<br>l-rw-r--r-- 1 brw05<br>students<br>1 hru05<br>students<br>-rv-r--r--<br>Lbrw05@comet experiment31\$ | 131 Apr<br>$29$ Apr | 4 09:57 list<br>4 09:57 now<br>68 Apr 4 09:57 users |  |

**Output 2-3** Results of the **ls -l** command.

| ox Telnet comet.lehman.cuny.edu                                                                              | $\Box$ $\times$          |
|----------------------------------------------------------------------------------------------------|--------------------------|
| [brw05@comet experiment3]\$ cat users<br>Apr $4.09:57$ (cpe-66-65-10-48.nyc.res.rr.com)<br>$b$ rw05 $b$ ts/0 |                          |
| [brw05@comet experiment3]\$                                                                                  | $\overline{\phantom{0}}$ |
|                                                                                                    |                          |

**Output 2-4** Results of the **cat** *users* command.

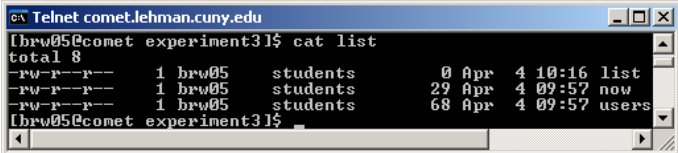

**Output 2-5** Results of the **cat** *list* command.

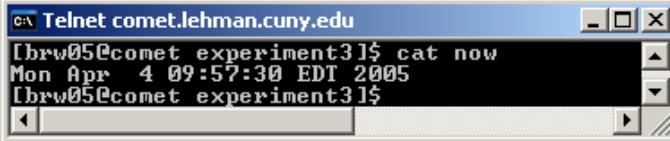

**Output 2-6** Results of the **cat** *now* command.

| <b>Ex Telnet comet.lehman.cuny.edu</b> |                                             |  |  |  | $-$ lol xl |  |  |
|----------------------------------------|---------------------------------------------|--|--|--|------------|--|--|
|                                        | [brw05@comet experiment3]\$ echo I am happy |  |  |  |            |  |  |
| I am happy                             | [brw05@comet experiment3]\$                 |  |  |  |            |  |  |
|                                        |                                             |  |  |  |            |  |  |

**Output 2-7** Results of the **echo** *I am happy* command.

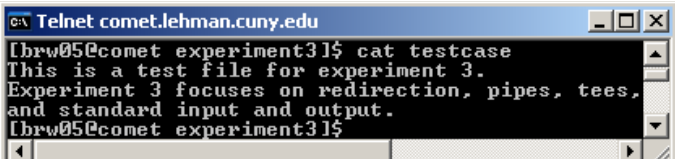

**Output 2-8** Results of the **cat** *testcase* command after creating the *testcase* file with **vi**.

### **Results**

Below are results of the experiment, section-by-section; additional remarks are in the Analysis section.

A test directory (experiment3) was created to perform the procedures in this experiment.

#### **Basic Shell Operation**

Using telnet and keyboard input, **who** (**Output 2-1**), **ls -l**, and **date** (**Output 2-2**) produced its output to the screen.

#### **Output Redirection**

l

After issuing the **who >** *users*, **ls -l >** *list*, and **date >** *now* commands, the **ls -l** (**Output 2-3**) command does not display the files—*users*, *list*, and *day*. Instead, it displays the files—*users*, *list*, and *now*, in ascending order.<sup>1</sup>

Results of **cat** *users*, **cat** *list*, and **cat** *now* are show in **Output 2-4**, **Output 2-5**, and **Output 2-6**. 1

The **echo** *I am happy* (**Output 2-7**) command issues output directly to the monitor. On the other hand, **echo "***I am happy***" >** *xyz* does not appear on the monitor.<sup>1</sup>

The difference between **cat** *testcase* (**Output 2-8**) and **cat** *testcase* **>** *mycase* are discussed in the Analysis section.

<sup>&</sup>lt;sup>1</sup> See the Analysis section for an in-depth explanation and additional information.

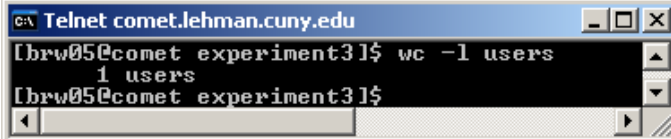

**Output 2-9** Results of the **wc -l** *users* command.

| <b>Ex Teinet comet.lehman.cuny.edu</b> |                                            |  | וצ וםו∟' |
|----------------------------------------|--------------------------------------------|--|----------|
|                                        | ∥[brw05@comet experiment3]\$ wc −1 < users |  |          |
|                                        | ∥[brw05@comet experiment3]\$               |  |          |
|                                        |                                            |  |          |

**Output 2-10** Results of the **wc -l <** *users* command.

| <b>ox</b> Telnet comet.lehman.cuny.edu                   |  | $  \Box $ $\times$ $ $ |  |
|----------------------------------------------------------|--|------------------------|--|
| [brw05@comet experiment3]\$ wc −1 testcase<br>3 testcase |  |                        |  |
| [brw05@comet experiment3]\$                              |  |                        |  |
|                                                          |  |                        |  |

**Output 2-11** Results of the **wc -l** *testcase* command.

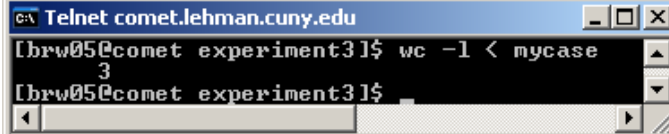

**Output 2-12** Results of the **wc -l <** *mycase* command.

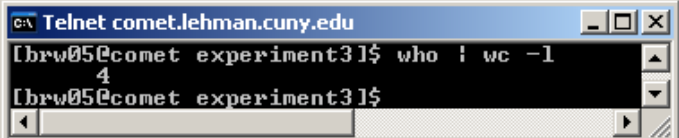

**Output 2-13** Results of the **who | wc -l** command.

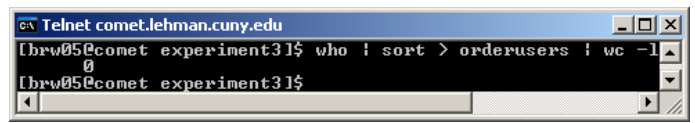

**Output 2-14** Results of the **who | sort >** *orderusers* **| wc -l** command.

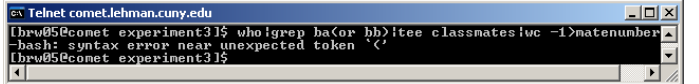

**Output 2-15** Results of the

**who|grep ba(or bb)|tee** *classmates***|wc -l>***matenumber* command.

#### Input Redirection<sup>1</sup>

The **wc -l** *users* (**Output 2-9**) command displays the number of lines in the *users* file.

The **wc -l <** *users* (**Output 2-10**) command sends the number of lines in the *users* file to the **wc -l** command, which in turn displays 'only' the line count.

The **wc -l** *testcase* (**Output 2-11**) command displays the number of lines in the *testcase* file.

The **wc**  $-l < mycase^2$  (**Output 2-12**)command sends the number of lines in the *mycase* file to the **wc -l** command, which in turn displays 'only' the line count.

#### **Pipes1**

Results of **who | wc -l** are shown in **Output** 2-13. It routes the results of **who** to **wc -l**, which in turn displays the number of lines generated by **who**.

The **who**  $|\text{sort} > \text{orderusers} \mid \text{wc-l}^1$  displays results shown in **Output 2-14**.

#### **Tees**

The command

**who|grep ba(or bb)|tee** *classmates***|wc -l>***matenumber* generates an error (**Output 2-15**) **1** .

l

<sup>&</sup>lt;sup>1</sup> See the Analysis section for more details.

<sup>2</sup> The *mycase* file was created earlier with the **cat** *testcase* **>** *mycase* command.

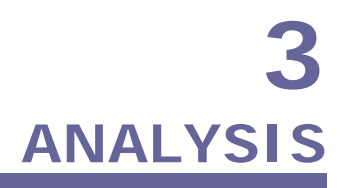

#### **LABORATORY EXPERIMENT III**

| $\overline{\phantom{a}}$ Telnet comet.lehman.cuny.edu                                        |                                              |    |
|----------------------------------------------------------------------------------------------|----------------------------------------------|----|
| [brw05@comet experiment3]\$ cat users<br>nt:s ⁄ที่<br>lhru05<br>∎[brw05@comet experiment3]\$ | Apr 4 09:57 (cpe-66-65-10-48.nyc.res.rr.com) | ۵I |
|                                                                                              |                                              |    |

**Output 3-1** Results of the **cat** *users* command.

| <b>Ex Telnet comet.lehman.cuny.edu</b>                                                                                                    |                   |                                                      | 니미 |
|----------------------------------------------------------------------------------------------------|-------------------|------------------------------------------------------|----|
| [[brw05@comet experiment3]\$ cat list<br>ltotal 8<br>1 հբան5<br>students<br>-rv-r--r--<br>students<br>-rv-r--r--  1 hrv05<br>1 <sub>brw05</sub><br>students<br>-rv-r--r--<br>. 13 [thrw05@comet experiment3] | 0 Apr<br>$29$ Apr | $410:16$ list<br>4 09:57 now<br>68 Apr 4 09:57 users |    |

**Output 3-2** Results of the **cat** *list* command.

| $\left\  \overline{\text{ex}} \right\ $ Telnet comet.lehman.cuny.edu                               |  |
|----------------------------------------------------------------------------------------------------|--|
| [[brw05@comet experiment3]\$ cat now<br>Mon Apr 4 09:57:30 EDT 2005<br>[brw05@comet experiment3]\$ |  |
|                                                                                                    |  |

**Output 3-3** Results of the **cat** *now* command.

### **Explanations**

This section discusses any discoveries, including new commands, and solutions used to resolve any errors encountered during the experiment.

The steps below refer to the step of the particular section found on the lab sheets.

#### **Basic Shell Operation**

#### **Discovery—Step 1**

On the lab sheet, it appears as if **who>***users*, **ls-l>***list*, and **date>***now* contain no spaces. After performing these commands, with and without spaces, it is determined that spaces are required between commands and options. However, spaces are not required between commands and delimiters, or delimiters and options. Therefore,

**who>***users* and **date>***now* function using both methods; **ls -l>***list*, on the other hand, requires a space between the **ls** command and the **-l** option.

#### **Output Redirection**

#### **Error—Step 2**

After issuing **who>***users*, **ls -l>***list*, and **date>***now* in Step 1, the question "Do you see the files *users*, *list*, and *day*?" after issuing the **ls -l** command was asked. The *day* file did not appear in the list. Perhaps *day* could had been mistaken for *now*.

#### **Explanation—Step 3**

The *users* file contains users who were logged in at the time the command **who>users** was issued (**Output** 3-1).

The *list* file contains information on the directory contents obtained from the **ls -l** command (**Output** 3-2).

The *now* file contains the day, month, time, region, and year, obtained from the **date>***now* command (**Output** 3-3).

Output from the **cat** command performed on the *users*, *list*, and *now* files did not send information to the monitor because the **>** delimiter was used.

The **>** delimiter functions as an output redirection tool. It transfers the results of a command to a file.

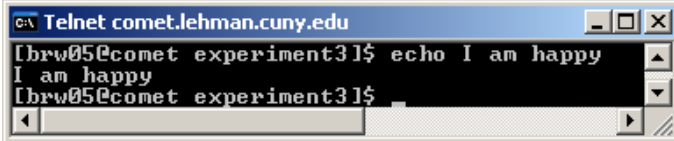

**Output 3-4** Results of the **echo** *I am happy* command.

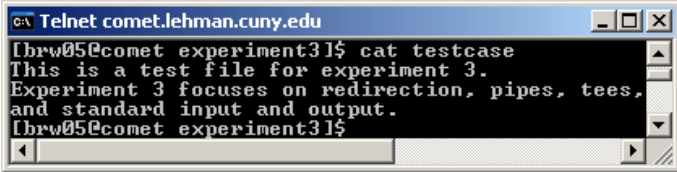

**Output 3-5** Results of the **cat** *testcase* command after creating the *testcase* file with **vi**.

| <b>ox</b> Telnet comet.lehman.cuny.edu                                                                                                    |  |
|----------------------------------------------------------------------------------------------------|--|
| [brw05@comet experiment3]\$ cat mycase<br>This is a test file for experiment 3.<br>Experiment 3 focuses on redirection, pipes, tees,<br>and standard input and output.<br>[brw05@comet experiment3]\$ |  |
|                                                                                                    |  |

**Output 3-6** Results of the **cat** *mycase* command after issuing a **cat** *testcase* **>** *mycase* command.

#### **Explanation—Step 5**

The **echo** *I am happy* command sends output directly to the monitor (**Output 3-4**).

The **echo "***I am happy***">***xyz* command sends output to the *xyz* file.

Below is a comparison between **echo** and **cat** as it pertains to the experiment:

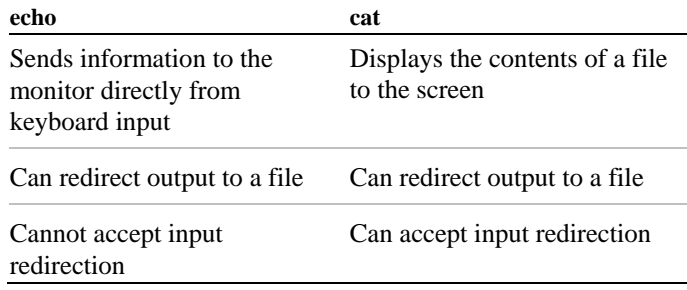

#### **Explanation—Step 8**

The **cat** *testcase* command displays the contents of *testcase* (**Output 3-5**).

The **cat** *testcase***>***mycase* command redirects output from **cat** *testcase* to the *mycase* (**Output 3-6**) file. It overwrites *mycase* if it exists; otherwise, it creates *mycase*. Thus, *mycase* contains the same information as *testcase*.

The main difference between the two is that the first command outputs to the monitor and the second to a file.

#### **Input Redirection**

#### **Explanation—Step 5**

The table below represents examples of input redirection:

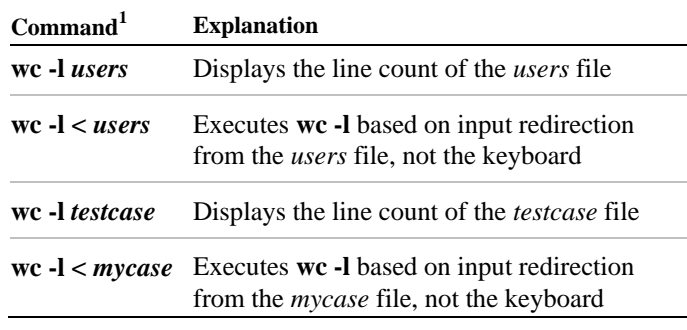

The **<** delimiter represents input redirection. Instead of using the keyboard for input, the command receives its input from a file.

l

<sup>&</sup>lt;sup>1</sup> The results of these commands are on page 2.

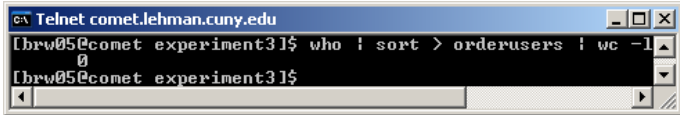

**Output 3-7** Results of the **who | sort >** *orderusers* **| wc -l** command.

| <b>Ex Telnet comet.lehman.cuny.edu</b>     |                         |                                                 |
|--------------------------------------------|-------------------------|-------------------------------------------------|
| [brw05@comet experiment3]\$ cat orderusers |                         |                                                 |
| brw01<br>$_{\text{pts}}$ /4                | Apr $419:59$ ( $9142$ ) |                                                 |
| brw05<br>$_{\text{pts}}/3$                 |                         | Apr $4.18:53$ (cpe-66-65-10-48.nyc.res.rr.com)  |
| bru08<br>$_{\text{pts}/2}$                 | Apr $419:29$ ( $q252$ ) |                                                 |
| rosholtr pts/1                             |                         | $A_{\text{DP}}$ 4 19:02 (148.84.39.88)          |
| sormani pts/0                              |                         | Apr 4 17:18 (user-121cid1.cable.mindspring.com) |
| Lbrw05@comet experiment31\$ .              |                         |                                                 |
|                                            |                         |                                                 |

**Output 3-8** Results of **cat orderusers** after issuing the **who | sort >** *orderusers* command.

| $\overline{\phantom{a}}$ Telnet comet.lehman.cuny.edu               | $   \Box   \times  $ |  |
|---------------------------------------------------------------------|----------------------|--|
| <b>Ibrw050comet experiment31\$ wc -1 orderusers</b><br>5 orderusers |                      |  |
| ∥[brw05@comet experiment3]\$                                        |                      |  |
|                                                                     |                      |  |

**Output 3-9** Results of the **wc -l orderusers** command.

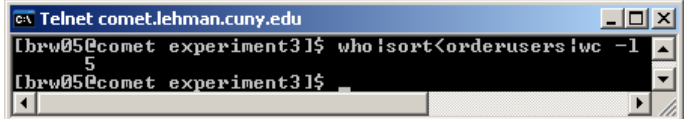

**Output 3-10** Results of the **who | sort < orderusers | wc -l**command.

#### **Pipes**

#### **Explanation—Step 1**

In **who | wc -l**, the results of **who** is transferred to **wc -l**, which in turn displays the numbers of lines generated by **who**.

The **|** delimiter delivers the results of one command to be processed by another command.

#### **Error—Step 3**

The command **who | sort >** *orderusers* **| wc -l** produces 0 as a result (**Output 3-7**). However, this is an error because **who | sort >** *orderusers* returns the results shown in **Output 3-8** and **wc -l** *orderusers* returns results shown in **Output 3-9**. Therefore, both results combined should sort *orderusers* in ascending order and display its line count.

Pipes normally work with commands. The first pipe **who** to **sort** works fine; however, the last pipe attempts to take the sorted *orderusers* file and pipe it to the **wc -l** command. To fix the problem, *orderusers* must be redirected into **sort**, then **sort** can be piped with **wc -l** because the pipes are generated between two commands.

The correct syntax to achieve the desired result is, **who | sort <** *orderusers* **| wc -l** (**Output 3-10**).

#### **Error—Step 4**

Although an error message does not appear, the intended purpose of the **who | sort >** *orderusers* **| wc -l>***analyze* is to transfer the results in **Output 3-10** to the *analyze* file. The same solution is applied as in Step 3.

The correct syntax to achieve the desired result is, **who | sort <** *orderusers* **| wc -l>analyze**.

#### **Tees**

l

#### **Error—Step 2**

The **who|grep ba(or bb)|tee** *classmates***|wc -l>***matenumber* command makes an attempt to search for the string 'ba' or 'bb' in the resulting **who** command. It then pipes the result in the *classmates* file. Finally, the **tee** results are piped to **wc -l**, which in turn stores the line count of *classmates* to *matenumber*.

The correct syntax to achieve the desired result is, **who|grep -E "ba|bb"|tee** *classmates***|wc -l>***matenumber1*

<sup>1</sup> Unix Manual Page for grep: http://www.scit.wlv.ac.uk/cgi-bin/mansec?1+grep

## **New Commands1**

During the experiment, **sort**, **grep**, and **tee** were introduced. Below is a brief explanation and syntax of each command:

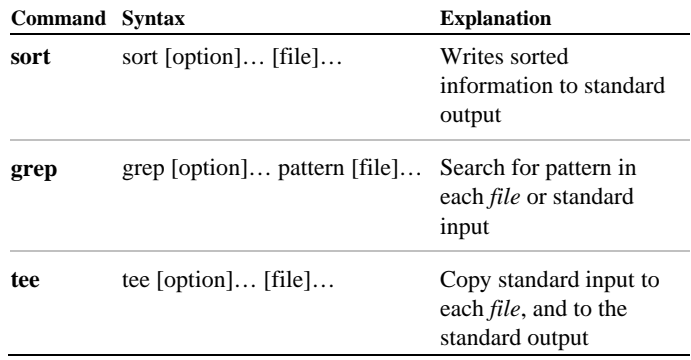

 $\frac{1}{1}$  The syntax and explanation for each command is found using the help option in the Bourne Again Shell. Example: **tee --help**

## **References**

1. Sarwar, Syed Mansoor, Robert Koretsky, Syed Aqeel Sarwar. Linux: The Textbook. Boston: Addison Wesley Longman Inc., 2002.